# **BAB III**

# **METODOLOGI PENELITIAN**

# **3.1 Desain Penelitian**

Nurdin dan Hartati (2019, hlm. 27-28) menguraikan bahwa desain penelitian adalah kerangka kerja sistematis yang digunakan untuk melaksanakan penelitian. Desain penelitian memberikan gambaran tentang prosedur untuk mendaptkan informasi atau data yang diperlukan untuk menjawab seluruh pertanyaan penelitian. Oleh karena itu, sebuah desain penelitian yang baik akan menghasilkan sebuah proses penelitian yang efektif dan efisien.

Nurdin dan Hartati (2019, hlm. 29-31) juga menguraikan bahwa tahapan dalam melaksanakan penelitian adalah sebagai berikut:

- 1) penentuan tema atau topik
- 2) mengidentifikasi masalah
- 3) merumuskan masalah
- 4) mengadakan studi pendahuluan
- 5) merumuskan hipotesis
- 6) menentukan sampel penelitian
- 7) menyusun rencana penelitian
- 8) pengumpulan data
- 9) analisis data
- 10) tahap penulisan laporan

Berdasarkan uraian diatas dapat disimpulkan bahwa desain penelitian merupakan langkah-langkah atau tahapan yang dapat dilakukan selama penelitian. Pada penelitian ini, peneliti menyusun desain penelitian yang diawali dengan penentuan topik penelitian, setelah itu melakukan studi pendahuluan. Pada saat melakukan studi pendahuluan, peneliti menemukan fenomena awal masalah yang selanjutnya disusun dan digambarkan di latar belakang, lalu dibahas dalam rumusan masalah. Kemudian, masalah tersebut disesuaikan dengan teori yang relevan sehingaa diperoleh sebuah hipotesis atau dugaan sementara.

35

# **3.2 Metode dan Pendekatan**

Jenis penelitian ini menggunakan metode deskriptif. Metode deskriptif dapat diartikan sebagai prosedur pemecahan masalah yang diselidiki dengan menggambarkan keadaan subjek atau objek dalam penelitian dapat berupa orang, lembaga, masyarakat dan yang lainnya yang pada saat sekarang berdasarkan faktafakta yang tampak atau apa adanya, Tujuan dari penelitian deskriptif ini adalah untuk membuat deskripsi, gambaran, atau lukisan secara sistematis, faktual dan akurat mengenai fakta-fakta, sifatsifat serta hubungan antar fenomena yang diselidiki.

Menurut Sugiyono (2005: 21) menyatakan bahwa metode deskriptif adalah suatu metode yang digunakan untuk menggambarkan atau menganalisis suatu hasil penelitian tetapi tidak digunakan untuk membuat kesimpulan yang lebih luas.

Penenelitian deskriptif adalah penelitian yang berusaha mendeskripsikan gejala, peristiwa, maupun kejadian yang terjadi pada saat ini. Dengan kata lain, penelitian deskriptif mengambil atau memusatkan perhatian pada masalahmasalah aktual sebagaimana adanya pada waktu penelitian.

Metode ini juga mendeskripsikan secara spesifik hubungan dari variabelvariabel yang di teliti. Sehingga melalui penelitian deskriptif diharapkan dapat mengumpulkan data untuk memecahkan masalah yang sedang terjadi pada saat ini. Hal tersebut juga sejalan dengan pendapat yang di kemukakan oleh Nazir (2003,hlm.54) menyatakan bahwa metode deskriptif adalah suatu objek, kondisi, sistem pemikiran, ataupun kelas peristiwa pada masa sekarang.

Sugiyono (2012: 13) berpendapat bahwa Penelitian deskriptif adalah Penelitian yang dilakukan untuk mengetahui nilai variabel mandiri, baik satu variabel atau lebih (independen) tanpa membuat perbandingan, atau menghubungkan dengan variabel yang lain. Sedangkan tujuan utama penelitian deskriptif menurut Sukardi (2003: 157) adalah Menggambarkan secara sistematis fakta dan karakteristik objek atau subjek yang diteliti secara tepat.

Dengan demikian dapat dianalisa bahwa pengunaan metode deskriptif pemecahan masalah dipusatkan pada masalah-masalah yang aktual yang terjadi pada masa sekarang. Sejalan dengan masalah yang di angkat dalam penelitian ini, maka melalui metode deskriptif di harapkan peneliti dapat menghasilkan dan mendapatkan informasi yang tepat dan gambaran yang lengkap dan faktual mengenai Pengaruh Lingkungan Kerja Terhadap Motivasi Kerja Berprestasi Pegawai di PPPPTK TK dan PLB.

Pendekatan yang di gunakan pada penelitian ini adalah pendekatan Kuantitatif. Penelitian kuantitatif dapat diartikan sebagai metode yang digunakan untuk meneliti pada populasi atau sampel tertentu, pengumpulan data menggunakan intrumen penelitian, analisis data bersifat statistik, dengan tujuan untuk menguji hipotesis yang telah ditetapkan

Sejalan dengan yang dikatakan oleh Sugiyono (2015:14) bahwa pendekatan kuantitatif merupakan penelitian yang berlandaskan pada filsafat positivisme untuk meneliti populasi atau sampel tertentu dan pengambilan sampel secara random dengan pengumpulan data menggunakan instrumen, analisis data bersifat statistik.

Pendekatan kuantitatif di gunakan untuk mengetahui seberapa besar hubungan dari variabel X yang diteliti yaitu Lingkungan Kerja terhadapa Variabel Y yaitu Motivasi Kerja, dengan cara mengukur dan menghitung apa yang menjadi indikator-indikator variabel penelitian melalui sistem perhitungan yang menggunakan statistika.

#### **3.3 Lokasi Penelitian**

Penelitian ini adalah penelitian deskrpitif pada pegawai kantor Pusat Pengembangan dan Pemberdayaan Pendidik dan Tenaga Kependidikan Taman Kanak-Kanak dan Pendidikan Luar Biasa (PPPPTK TK dan PLB), yang berlokasi di Jl. Dr. Cipto No.9, Bandung.

#### **3.4 Definisi Konseptual dan Definisi Operasional**

#### **3.4.1Definisi Konseptual**

Sesuai dengan judul yang dipilih peneliti yaitu "Pengaruh Lingkungan Kerja Terhadap Motivasi Kerja Berprestasi Pegawai di PPPPTK TK Dan PLB". maka terdapat dua variabel dari judul tersebut yaitu lingkungan kerja dan Motivasi Kerja Berprestasi pegawai. Definisi konseptual digunakan untuk menjelaskan karakteristik masalah yang hendak diteliti. Menurut Azwar (2007, hlm. 72) definisi konseptual merupakan definisi yang masih berbentuk konsep dan maknanya masih sangat abstrak namun secara intuitif masih dapat dipahami maksudnya. Definisi ini digunakan untuk menggambarkan gejala secara abstrak. Adapun definisi konseptual dari variabel yang akan diteliti pada penelitian ini adalah sebagai berikut:

# **3.4.1.1. Variabel Bebas atau Independen (X) Lingkungan Kerja**

Variabel bebas (variabel independen) adalah variabel yang mempengaruhi atau yang menjadi sebab perubahannya atau timbulnya variabel dependen (terikat). Dalam penelitian ini yang menjadi variabel bebas adalah Lingkungan Kerja (X).

Alex Nitisemito (2000:183) mendefinisikan lingkungan kerja adalah segala sesuatu yang ada disekitar para pekrja yang dapat mempengaruhi dirinya dalam menjalankan tugas-tugas yang diemban Sedangkan menurut Sedarmayanti (2001) mendefinisikan lingkungan kerja adalah keseluruhan alat perkakas dan bahan yang dihadapi. Lingkungan kerja yang di maksud dalam penelitian ini adalah segala sesuatu yang ada di sekitar karyawan pada saat bekerja, baik yang berbentuk fisik ataupun non fisik, langsung atau tidak langsung, yang dapat mempengaruhi dirinya dan pekerjaannya saat bekerja.

#### **3.4.1.2. Variabel Terikat atau Dependen (Y) Motivasi Kerja Berprestasi**

Variabel terkait (variabel dependen) adalah variabel yang dipengaruhi atau yang menjadi akibat karena adanya variabel bebas. Dalam penelitian ini yang menjadi variabel terrikat adalah Motivasi Kerja Berprestasi (Y).

Motivasi Kerja Berprestasi Karyawan Menurut McComick (Mangkunegara, 2005:94) " Motivasi kerja di definisikan sebagai kondisi yang berpengaruh membangkitkan mengarahkan dan memelihara perilaku yang berhubungan dengan lingkungan kerja". Menurut Herzberg (dalam Mangkunegara,2002:93) mengemukakan bahwa "motif di definisikan sebagai suatu kecenderungan untuk beraktivitas, dimulai dari dorongan dalam diri dan di akhiri dengan penyesuaian diri untuk memuaskan motif". Herzberg (2002:93) juga mendefinisikan bahwa "motif adalah kebutuhan yang di stimulasi berorientasi kepada tujuan individu dalam mencapai rasa puas" Motivasi didefinisikan oleh Herzberg (2002:93) bahwa "Motivasi sebagai suatu kondisi yang menggerakkan manusia ke arah suatu tujuan tertentu". motivasi dapat dikatakan sebagai energi untuk membangkitkan dorongan dalam diri.

# **3.4.2Definisi Operasional**

Definisi operasional variabel adalah suatu definisi yang diberikan kepada suatu variabel atau konstruk dengan cara memberikan arti atau menspesifikasikan kegiatan atau mengukur variabel tersebut. Variabel yang telah diuraikan dalam sub-bab sebelumnya, selanjutnya diuraikan dalam variabel, dimensi variabel, serta indikator-indikator yang berkaitan dengan penelitian dan berdasarkan teori yang relevan dengan penelitian. Agar lebih mudah untuk melihat mengenai variabel penelitian yang digunakan maka penulis menjabarkannya ke dalam bentuk table berikut:

# Tabel 3.1 Operasionalisasi Variabel X (Lingkungan Kerja) Menurut Sedarmayanti (2001:21) dan Menurut Nitisemito (1994:1844)

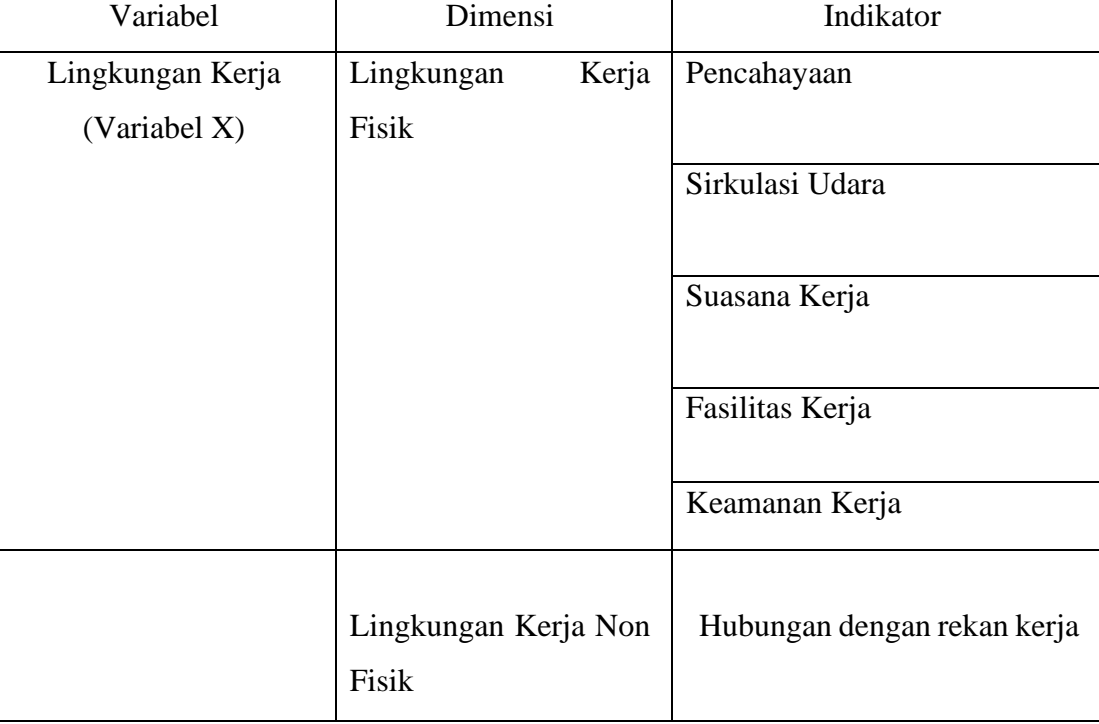

# Tabel 3.2 Operasionalisasi Variabel Y (Motivasi Kerja Berprestasi)

# Teori Motivasi Prestasi Menurut Mc.Clealland

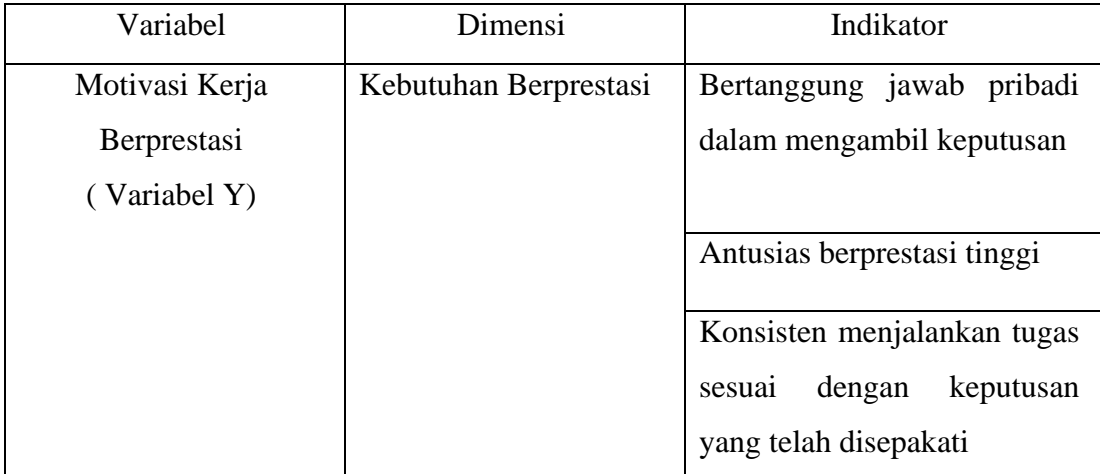

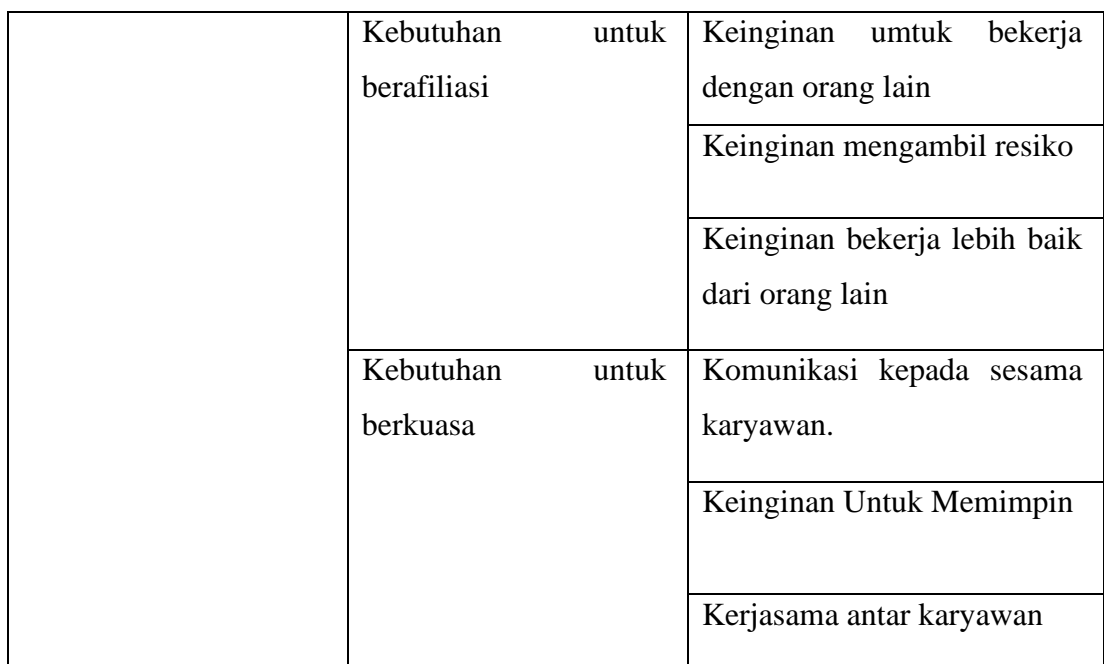

# **3.5 Teknik Pengumpulan data**

Teknik pengumpulan data merupakan langkah yang digunakan oleh peneliti untuk mengumpulkan data-data yang diperlukan dalam proses penelitian. Teknik pegumpulan data yang digunakan dalam penelitian ini berdasarkan sifat dan jenis data terbagi menjadi dua jenis, yaitu data primer dan data sekunder.

# **3.5.1 Data Primer**

Menurut Rukajat (2018, hlm. 20) data primer merupakan data yang secara langsung diperoleh dari obyek yang diteliti. Jadi, data primer merupakan data yang secara langsung diperoleh peneliti, yang sebelumnya data tersebut tidak tersedia. Pengumpulan data primer dilakukan secara langsung oleh peneliti dengan survei langsung ke lokasi penelitian yaitu Pusat Pengembangan dan Pemberdayaan Pendidik dan Tenaga Kependidikan Taman Kanak-Kanak dan Pendidikan Luar Biasa. Data primer yang dijadikan teknik pengumpulan dalam penelitian ini adalah melalui angket atau kuisioner.

Hermawan (2019, hlm. 75) berpendapat bahwa angket merupakan sejumlah pertanyaan tertulis yang digunakan untuk memperoleh informasi dari responden. Angket digunakan dengan mengedarkan formulir yang berisi daftar pertanyaan atau pernyataan yang ditujukan kepada subjek atau responden untuk mendapatkan tanggapan secara tertulis.

Angket atau kuisioner yang digunakan dalam penelitian ini berupa pertanyaan yang disusun peneliti untuk responden mengenai pengaruh Lingkungan Kerja terhadap Motivasi Pegawai di Pusat Pengembangan dan Pemberdayaan Pendidik dan Tenaga Kependidikan Taman Kanak-Kanak dan Pendidikan Luar Biasa. Kuesioner yang dipakai dalam penelitian ini adalah model tertutup karena jawaban telah disediakan dan pengukurannya menggunakan skala likert.

Skala likert digunakan untuk mengukur sikap, pendapat, dan persepsi seseorang atau sekelompok orang tentang fenomena sosial. Sebelum membuat daftar pertanyaan terlebih dahulu dibuat kisi kisi instrumen dengan menjabarkan variabel menjadi sub variabel yang akan diukur, hal ini digunakan sebagai patokan untuk menyusun instrumen yang berupa pertanyaan atau pernyataan instrumen yang menggunakan skala likert mempunyai gradasi dari sangat negatif sampai sangat positif dengan 5 (lima) alternatif jawaban, dengan jawaban masing-masing berikut:

| No. | Pernyataan          | Skor |
|-----|---------------------|------|
|     | Sangat Setuju (SS)  | 5    |
| 2   | Setuju $(S)$        |      |
| 3   | Kurang Setuju (KS)  | 3    |
|     | Tidak Setuju (TS)   | 2    |
| 5   | Sangat Tidak Setuju |      |
|     | (STS)               |      |

Tabel 3.3 Instrumen Skala Likert

Ketika data tersebut terkumpul, kemudian dilakukan pengolahan data, disajikan dalam bentuk tabel dan dianalisis. Penulis menggunakan analisis deskriptif atas variabel independen dan dependennya yang selanjutnya dilakukan pengklasifikasian terhadap jumlah total skor responden. Dari jumlah skor jawaban responden yang diperoleh kemudian disusun kriteria penilaian untuk setiap item pertanyaan.

#### **3.5.2 Data Sekunder**

Data sekunder merupakan data yang diperoleh dari dokumen-dokumen yang ada dalam instansi yang terkait dengan variable penelitian. Data sekunder ini juga dapat diperoleh dari literatur-literatur keputusan seperti buku-buku serta sumber yang berkaitan dengan materi penulisan penelitian ini.

Dan untuk data sekunder dalam penelitian ini peneliti mendapatkan data yang menunjangan pada variabel Y yaitu Motivasi Kerja Berprestasi dalam penelitian ini saat melakukan studi pendahuluan, yaitu untuk data yang menunjang Motivasi Kerja Berprestasi peneliti mendapatkan data rekapitulasi presensi pegawai PPPPTK TK dan PLB) tahun 2020 dan 2021.

### **3.6 Kisi-Kisi dan Instrumen Penelitian**

Pada hakekatnya alat pengumpulan data dalam suatu penelitian terdiri dari beberapa macam, hal itu erat hubungannya dengan sifat penelitian yang dilakukan. Menurut Sugiyono (1999, hlm. 84) Instrumen Penelitian adalah "suatu alat yang digunakan untuk mengukur fenomena alam maupun sosial yang diamati". Secara spesifik semua fenomena ini disebut Variabel Penelitian Pada penelitian ini penulis menggunakan angket (kuesioner) sebagai instrumen penelitian, sedangkan

variabel penelitian ini mencakup Lingkungan Kerja dan Motivasi Kerja Berprestasi pegawai PPPPTK TK dan PLB. Dan berikut kisi-kisi instrumen penelitian yang peneliti rancang dengan berdasarkan teori ahli yang dijabarkan pada Bab 2 yaitu Kajian Teori:

# Tabel 3.4 Kisi-Kisi Instrumen Penelitian Variabel X (Lingkungan Kerja) Menurut Sedarmayanti (2001:21) dan Menurut Nitisemito (1994:1844)

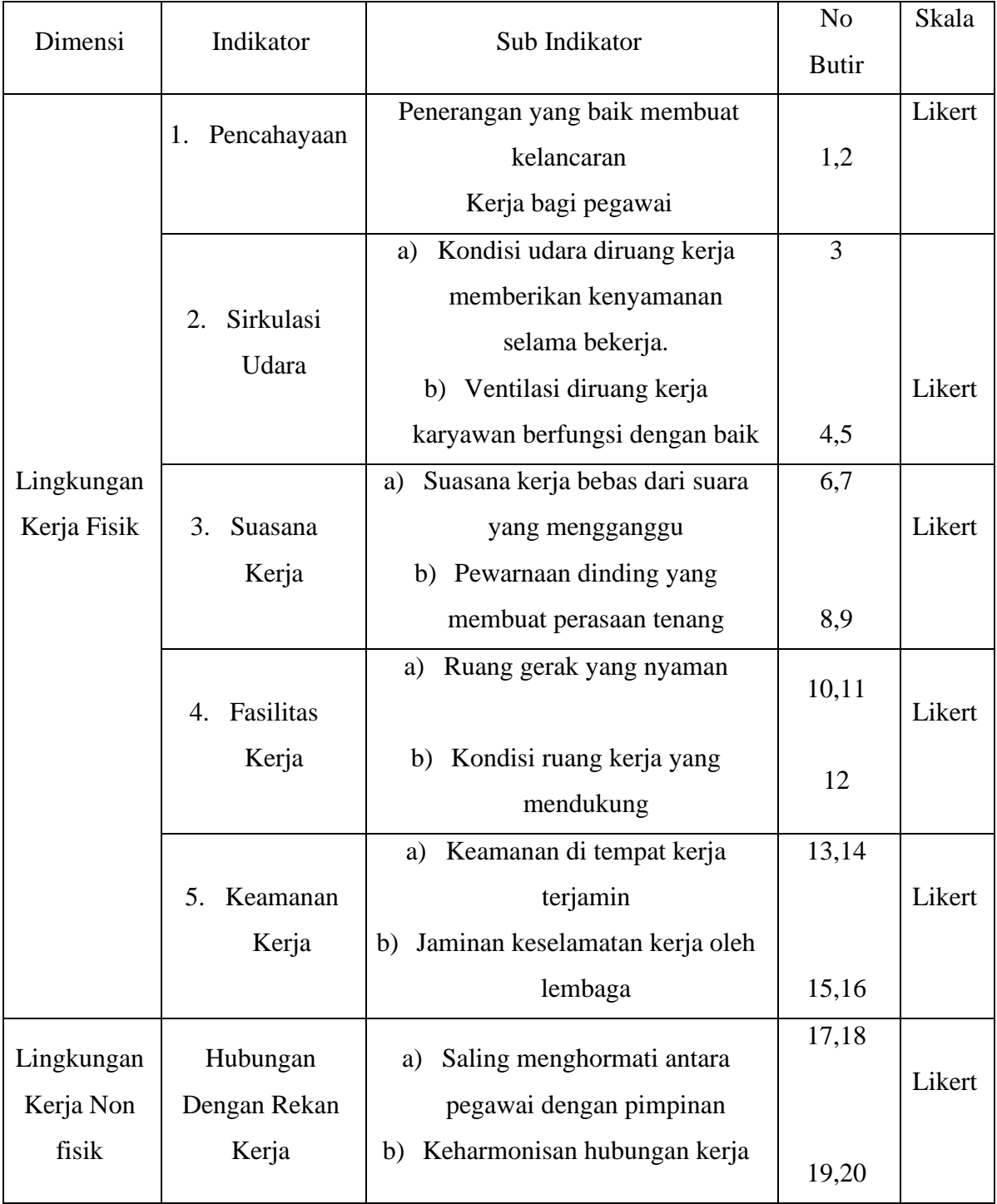

# Tabel 3.5 Kisi Kisi Instrumen Penelitian Variabel Y (Motivasi Kerja Berprestasi) Menurut Mc.Clealland

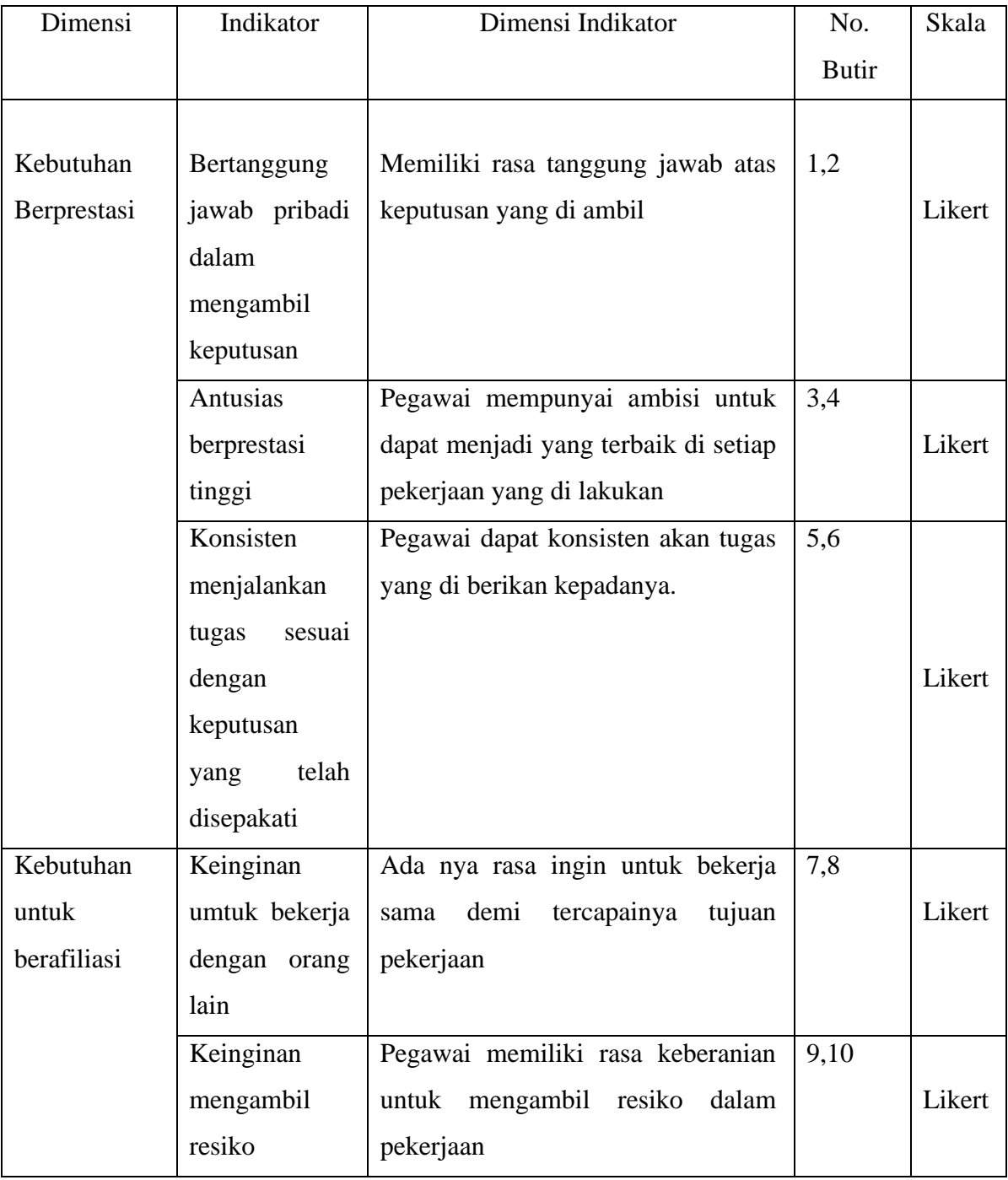

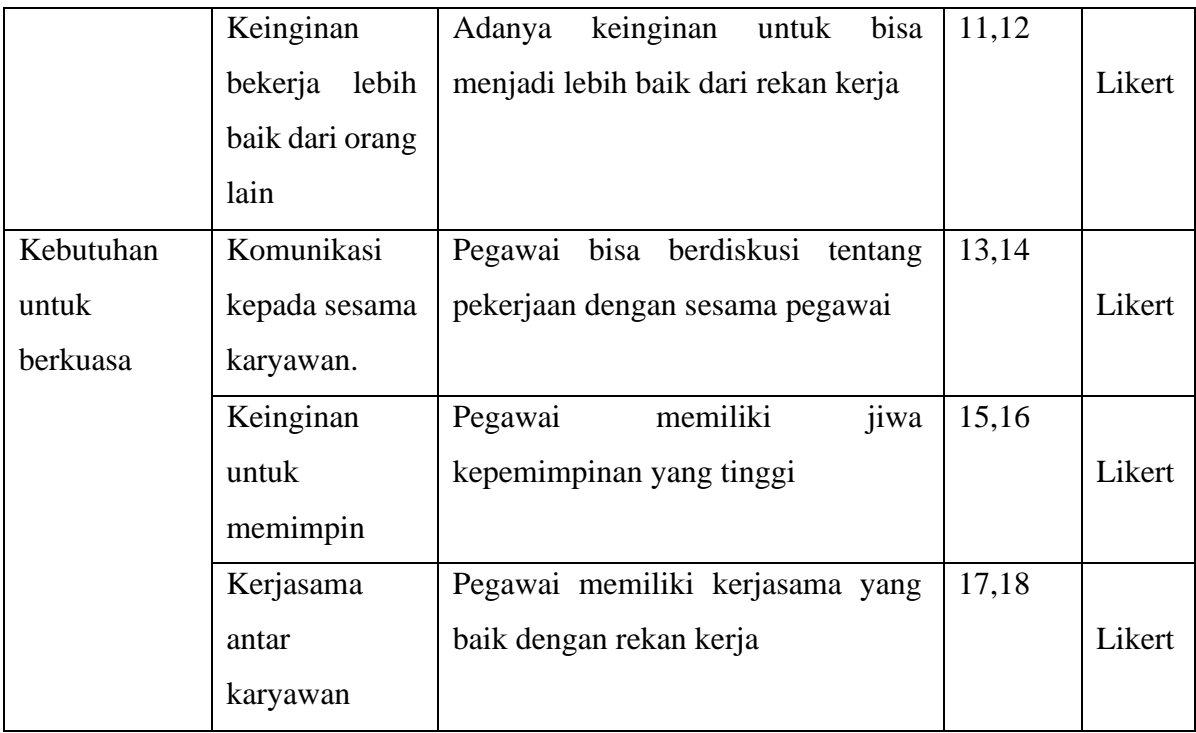

## **3.7 Populasi dan Sampel**

### **3.7.1Populasi**

Populasi adalah obyek sumber data yang diperlukan dalam suatu penelitian. Sugiyono (2013, hlm. 80) menguraikan bahwa populasi dapat diartikan sebagai wilayah generalisasi yang terdiri atas subjek atau objek yang mempunyai kualitas dan karakteristik tertentu yang ditetapkan oleh peneliti untuk dipelajari dan kemudian ditarik kesimpulannya. Berdasarkan pernyataan tersebut dapat dipahami bahwa yang termasuk kedalam populasi bukan hanya orang, namun objek dan benda-benda alam lain pun termasuk kedalam populasi. Populasi pun merupakan seluruh karakteristik atau sifat yang dimiliki oleh subjek atau objek tersebut. Populasi merupakan kumpulan individu yang merupakan sumber pengambilan sampel. Arikunto (2002, hlm.108) mengemukakan bahwa: "Populasi adalah keseluruhan subjek penelitian".

Berdasarkan pendapat tersebut maka yang menjadi kriteria populasi dalam penelitian ini adalah seluruh pegawai PNS PPPPTK TK dan PLB berjumlah

126 orang dari berbagai bidang pekerjaan dan berbagai latar belakang Pendidikan, dengan berdasarkan pada Rencana Strategis PPPPTK TK dan PLB tahun 2020-2024 terdiri dari rentang Pendidikan mulai dari SD sampai dengan S3.

| No.            | Unit Kerja                                                           | Jumlah Populasi |
|----------------|----------------------------------------------------------------------|-----------------|
| 1              | Urusan Perencanaan                                                   | 6               |
| $\overline{2}$ | Urusan Keuangan                                                      | 8               |
| 3              | Ketatalaksanaan<br>Urusan<br>dan<br>Kepegawaian                      | 6               |
| $\overline{4}$ | Urusan Rumah Tangga Dan BMN                                          | 22              |
| 5              | Koordinator<br>Kelompok<br>Kerja<br>Teknologi/Informasi Pembelajaran | 17              |
| 6              | Koordinatoriat Kelompok Kerja Humas<br>Dan Kerjasama                 | 11              |
| $\overline{7}$ | Koordinatoriat<br>Kelompok<br>Kerja<br>Peningkatan Kompetensi        | 56              |
|                | Jumlah                                                               | 126             |

Tabel 3.6 Jumlah Pegawai di PPPPTK TK dan PLB

*Sumber data: Arsip Kepegawaian PPPPTK TK dan PLB*

# **3.7.2 Sampel**

Sampel adalah sebagian dari suatu populasi yang dianggap dapat mewakili populasi sebagai sumber data. Sugiyono (2013, hlm. 81) menyebutkan bahwa sampel merupakan bagian dari jumlah dan karakteristik yang dimiliki oleh populasi.

Menurut Margono (2004) Teknik sampling ialah sebagai cara untuk menentukan sampel yang jumlahnya sesuai dengan ukuran sampel yang akan menjadi sumber data sebenarnya, dengan memperhatikan sifat-sifat dan penyebaran populasi agar diperoleh sampel yang representatif.

Teknik pengambilan sampel yang dipakai dalam penelitan ini adalah teknik simple random sampling. Menurut Sugiyono (2017:82) Teknik simple random sampling adalah teknik yang sederhana karena pengambilan anggota sampel dari populasi dilakukan secara acak tanpa melihat dan memperhatikan kesamaan atau starata yang ada dalam populasi. Cara ini digunakan apabila anggota populasi dianggap homogen.

Pengambilan sampel harus benar-benar mewakili atau *representative* dari populasi, karena yang dipelajari dari sampel tersebut kesimpulannya akan dapat diberlakukan untuk populasi. Sampel dalam penelitian ini ditentukan berdasarkan pendapat dari Slovin, yang menyatakan rumus dari sampel adalah sebagai berikut:

$$
n = \frac{N}{1 + N(\varepsilon^2)}
$$

Keterangan:

n= jumlah sampel

N= jumlah populasi

ɛ= batas toleransi kesalahan *(error tolerance)*

Jumlah populasi dalam penelitian ini adalah 126 orang pegawai PNS PPPPTK TK dan PLB, karena adanya keterbatasan dalam melakukan penelitian, maka akan diambil sampel dari populasi penelitian yang ada. Penentuan besaran sampel yang akan digunakan dalam penelitian ini yaitu menggunakan rumus Slovin. Penentuan jumlah sampel dengan menggunakan rumus Slovin telah banyak digunakan dalam penelitian, karena dinilai mudah dan praktis dalam penggunaannya.

Besaran sampel penelitian dengan menggunakan rumus Slovin, akan ditentukan oleh nilai tingkat kesalahan, hal ini berarti bahwa semakin besar tingkat kesalahan yang digunakan, maka semakin kecil jumlah sampel yang diambil. Besaran persisi (e) atau nilai tingkat kesalahan pada penelitian sosial biasanya antara 5% sampai dengan 10%. Pada penelitian ini, persisi atau nilai tingkat kesalahan yang dikehendaki oleh peneliti adalah sebesar 10%. Sehingga, dapat diketahui bahwa jumlah sampel yang digunakan adalah sebagai berikut:

$$
n = \frac{126}{1 + 126(0, 1^2)} = \frac{126}{2, 26} = 55, 7 = 56 \text{ orang}
$$

Berdasarkan perhitungan tersebut, dapat diketahui bahwa sampel yang menjadi responden dalam penelitian ini disesuaikan menjadi 56 orang dari 126 orang jumlah PNS di PPPPTK TK dan PLB, dan diambil sampel uji instrumen sebanyak 30 orang pegawai PNS di PPPPTK TK dan PLB.

#### **3.8 Prosedur Pengolahan Data**

Suatu keberhasilan dalam pelaksanaan penelitian ditentukan oleh instrumen penelitian atau angket. Sebelum penyebaran angket untuk penelitian, angket tersebut terlebih dahulu harus diuji kelayakannya. Maka dari itu, angket sebagai alat pengumpul data dalam penelitian ini harus diuji terlebih dahulu kelayakannya. Angket penelitian dapat diujicobakan kepada responden yang sama ataupun kepada responden lainnya yang memiliki karakteristik yang sama dengan responden yang sebenarnya. Angketpenelitian dapat dikatakan baik apabila angket tersebut valid dan relibel. Sebagaimana yang dikemukakan oleh Sugiyono (2012:173) bahwa "Dengan menggunakan instrumen yang valid dan reliabel dalam pengumpulan data, maka diharapkan hasil penelitian akan menjadi valid dan realibel". Jadi instrumen yang valid dan reliabel merupakan syarat mutlak untuk mendapatkan hasil penelitian yang valid dan reliabel.Sehingga suatu angket penelitian dapat dikatakan layak atau tidak untuk digunakan dalam penelitian, apabila hasil dari uji validitas dan reliabitas tersebut menyatakan bahwa angket tersebut valid dan reliabel.

#### **3.8.1Uji Validitas**

Dalam melakukan penelitian, uji validitas merupakan salah satu hal penting yang harus dilakukan oleh peneliti untuk mengetahui valid atau tidaknya angket penelitian. Arikunto (2006:168) menjelaskan bahwa "Validitas adalah suatu ukuran yang menunjukkan tingkat-tingkat kevalidan atau kesahihan sesuatu instrumen. Suatu instrument yang valid atau sahih mempunyai validitas yang tinggi. Sebaliknya, instrumen yang kurang valid berarti memiliki validitas rendah".

Instrumen dapat dikatakan valid apabila mampu mengukur sesuatu yang hendak diukur dan memiliki kesamaan antara data yang terkumpul dengan data yang terjadi pada objek yang diteliti. Sebagaimana yang dikemukakan oleh Sugiyono dalam Riduwan (2013: 97) bahwa "Jika instrumen dikatakan valid berarti menunjukkan alat ukur yang digu nakan untuk mendapatkan data itu valid sehingga valid berarti instrumen tersebut dapat mengukur apa yang seharusnya diukur".

Dalam proses uji validitas instrumen, peneliti melakukan pengujian terhadap setiap butir-butir pertanyaan dalam angket dan proses perhitungannya menggunakan Program SPSS 25. item yang dianggap valid adalah item yang memiliki r hitung diatas (r table), Uji validitasi ini dilakukan untuk mengukur atau menguji apakah suatu instrument sudah benar-benar dapat mengukur apa yang menjadi indikator dari tiap variable. Adapun langkahlangkah pengujian menggunakan SPSS 25 adalah sebagai berikut:

- a. Aktifkan program SPSS, klik pada variabel view lalu masukan data yang akan diuji
- b. Setelah mengisi variable view, klik data view dan isikan data hasil dari responden kemudian simpan data
- c. Klik menu analyze, pilih scale, pilih reliability analysis.Dari hasil penyebaran uni coba angket kuesioner, yang diperoleh

Kriteria keputusan item valid (sahih) jika rHitung > rTabel. Data dikatakan valid jika rHitung > rTabel. Diketahui jumlah pegawai yang dijadikan sampel adalah sebanyak 30, maka r tabelnya adalah 0, 361. Uji validitas ini dilakukan dengan bantuan program SPSS 25 agar prosesnya lebih cepat. Berikut ini adalah hasil uji validitas.

| Variabel    | Item            | rHitung | rTabel | Keterangan          | <b>Tindak Lanjut</b> |
|-------------|-----------------|---------|--------|---------------------|----------------------|
|             | Pernyataan      |         |        |                     |                      |
| Lingkungan  | X1              | 0.776   | 0.361  | Valid               | Digunakan            |
| Kerja $(X)$ | X2              | 0.577   | 0.361  | $\overline{V}$ alid | Digunakan            |
|             | X3              | 0.735   | 0.361  | Valid               | Digunakan            |
|             | X4              | 0.792   | 0.361  | Valid               | Digunakan            |
|             | X <sub>5</sub>  | 0.737   | 0.361  | Valid               | Digunakan            |
|             | X <sub>6</sub>  | 0.354   | 0.361  | <b>Tidak</b>        | <b>Tidak</b>         |
|             |                 |         |        | Valid               | Digunakan            |
|             | X7              | 0.609   | 0.361  | Valid               | Digunakan            |
|             | <b>X8</b>       | 0.792   | 0.361  | Valid               | Digunakan            |
|             | X9              | 0.788   | 0.361  | Valid               | Digunakan            |
|             | X <sub>10</sub> | 0.717   | 0.361  | Valid               | Digunakan            |
|             | X11             | 0.739   | 0.361  | Valid               | Digunakan            |
|             | X12             | 0.771   | 0.361  | Valid               | Digunakan            |
|             | X13             | 0.700   | 0.361  | Valid               | Digunakan            |
|             | X14             | 0.868   | 0.361  | Valid               | Digunakan            |
|             | X15             | 0.887   | 0.361  | Valid               | Digunakan            |
|             | X16             | 0.858   | 0.361  | Valid               | Digunakan            |
|             | X17             | 0.795   | 0.361  | Valid               | Digunakan            |
|             | X18             | 0.681   | 0.361  | Valid               | Digunakan            |
|             | X19             | 0.768   | 0.361  | Valid               | Digunakan            |
|             | X20             | 0.657   | 0.361  | Valid               | Digunakan            |

Tabel 3.7 Hasil Uji Validitas Instrumen Variabel X (Lingkungan Kerja)

Tabel 3.8 Hasil Uji Validitas Instrumen Variabel Y (Motivasi Kerja Berprestasi)

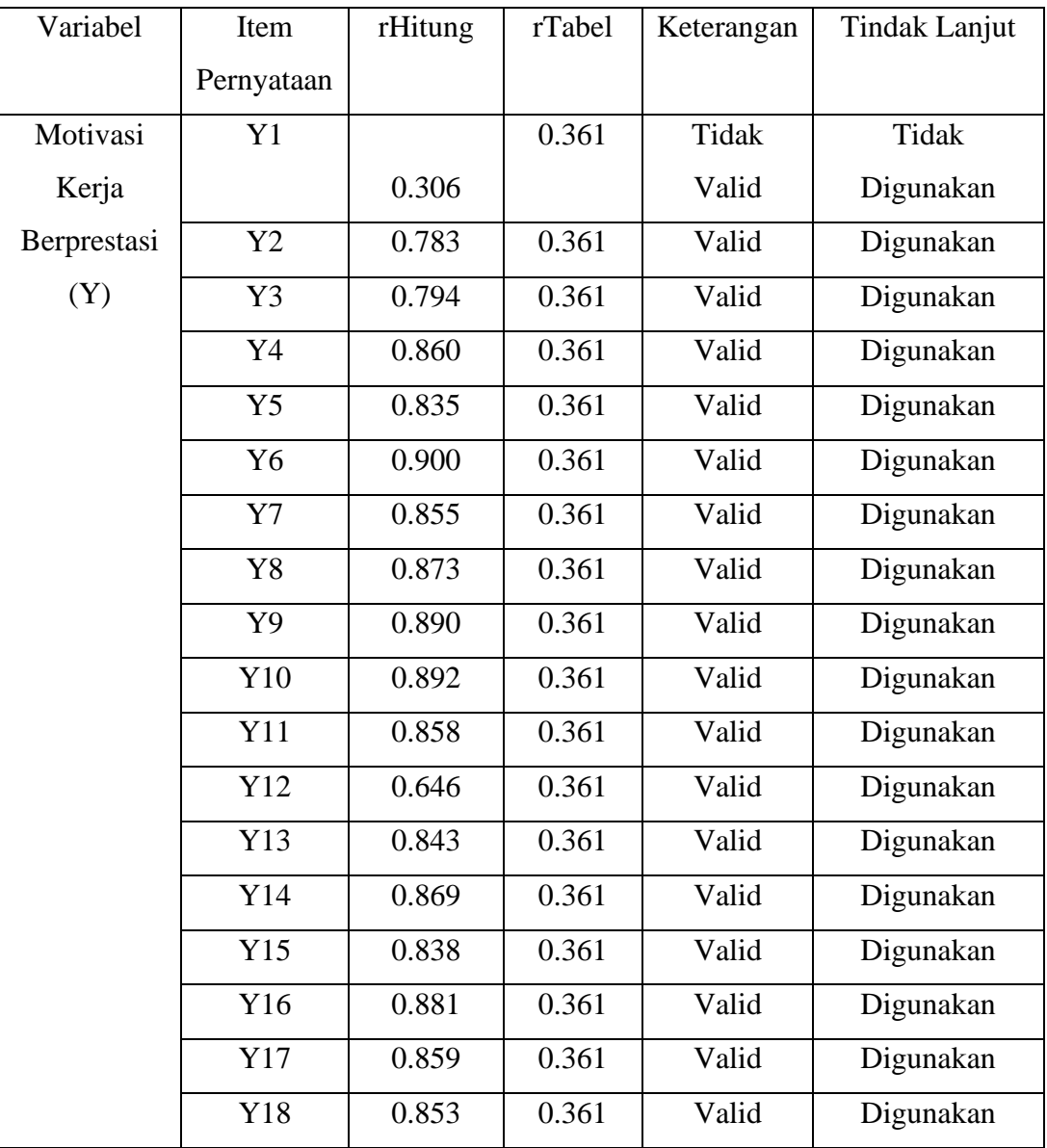

Nilai patokan untuk uji validitas adalah rHitung yang mendapat nilai lebih besar dari rTabel 0,361. Berdasarkan hasil uji instrumen yang dilakukan dengan menggunakan perhitungan rHitung lebih besar dari pada rTabel yang dilakukan pada 30 pegawai negeri sipil lembaga PPPPTK TK dan PLB, diperoleh hasil dari 20 item pernyataan variabel X, 19 item valid dan terdapat 1 item pernyataan yang tidak valid. Sedangkan dari 18 pernyataan variabel Y, 17 item valid dan terdapat 1 item pernyataan yang tidak valid.

#### **3.8.2Uji Realibilitas**

Menurut Situmorang (2014, hlm. 89), Uji Realibilitas adalah indeks yang menunjukan sejauh mana suatu alat pengukur dapat dipercaya atau dapat diandalkan. Reliabilitas merupakan tingkat keandalan suatu instrumen penelitian. Uji reliabilitas digunakan untuk mengetahui konsistensi alat ukur, apakah alat pengukur yang digunakan dapat diandalkan dan tetap konsisten jika pengukuran tersebut diulang. Tujuan dari uji reabilitas adalah untuk menilai kestabilan ukuran dan konsisten responden dalam menjawab kuesioner, sehingga saat diberikan berulang akan mendapatkan hasil yang konsisten.

Untuk mengukur tingkat keandalan alat ukur secara interval, digunakan nilai *alpha cronbach*. Nilai *alpha cronbach* dapat dihitung dengan menggunakkan rumus sebagai berikut:

$$
\alpha = \frac{kr}{1 + (k-1)r}
$$

Keterangan:

α= nilai keandalan

r= rata-rata korelasi antar variabel

k=jumlah variabel

Menetapkan besarnya α untuk menentukan suatu alat ukur dinilai andal atau tidak, dalam literatur atau buku penelitian tidak memiliki standar yang baku. Dalam penelitian ini digunakan acuan  $\alpha$  = 0.5 sebagai kriteria alat ukur yang digunakan adalah baik (andal). Perhitungan keandalan alat ukur yang digunakan dengan menggunakan alat bantu program *Statistical Package for Social Science* (SPSS). Butir pertanyaan yang sudah dinyatakan valid dalam uji validitas ditentukan reliabilitasnya dengan kriteria sebagai berikut:

a. Jika nilai *Cronbach's Alpha* > 0,8 maka reliabilitas sangat baik.

b. Jika nilai *Cronbach's Alpha* < 0,8 maka reliabilitas baik.

c. Jika nilai *Cronbach's Alpha* < 0,7 maka tidak reliable

Tabel 3.9 Hasil Uji Realibilitas Variabel X (Lingkungan Kerja)

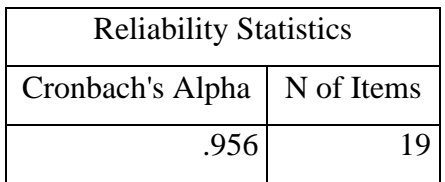

Tabel 3.10 menunjukan hasil pengujian realibilitas pada instrumen Lingkungan Kerja dengan nilai *Cronbach Alpha* sebesar 0,956. Hal ini membuktikan instrumen Lingkungan Kerja adalah reliabel karena r alpha yang bernilai 0,956 lebih besar dan positif dari 0,80.

Tabel 3.10 Hasil Uji Realibilitas Variabel Y (Motivasi Kerja Berprestasi)

| <b>Reliability Statistics</b> |  |
|-------------------------------|--|
| Cronbach's Alpha   N of Items |  |
| .975                          |  |

Tabel 3.11 menunjukan hasil pengujian realibilitas pada variabel Motiavsi Kerja dengan nilai *Cronbach Alpha* sebesar 0,975. Hal ini membuktikan instrumen Motivasi Kerja Berprestasi adalah reliabel karena r alpha yang bemilai 0,975 lebih besar dan positif dari 0,80.

#### **3.9 Analisis Data**

Proses menganalisis data merupakan suatu kegiatan yang dilakukan setalah data awal dari responden atau dari sumber lain diperoleh. Berdasarkan metode dan pendekatan penelitian yang digunakan yaitu metode deskriptif dan pendekatan kuantitatif, data pada penelitian ini disajikan dalam bentuk angka atau perhitungan statistika. Proses pengolahan data yang dilakukan dalam penelitian, peneliti menggunakan bantuan program *Microsoft Office Excel* dan program *Statistical Product for Service Solutions* (SPSS) 25.0 *for windows*.

Adapun langkah-langkah yang dilakukan dalam proses menganalisis data pada penelitian ini yaitu:

#### **3.9.1 Seleksi Data**

Langkah awal yang dilakukan oleh peneliti dalam menganalisis data adalah menyeleksi data untuk meyakinkan bahwa data yang sudah terkumpul layak untuk diolah pada tahap selanjutnya. Penyeleksian data ini dilakukan berdasarkan perhitungan uji validitas dan uji reliabilitas yang telah dilakukan.

# **3.9.2Klasifikasi Data**

Langkah kedua yang dilakukan oleh peneliti dalam menganalisis data adalah melakukan klasifikasi data berdasarkan variabel penelitian. Kemudian pemberian skor terhadap setiap alternatif jawaban responden dilakukan, yaitu berdasarkan kriteria yang sudah ditentukan. Kriteria pemberian skor pada setiap alternatif jawaban instrumen menggunakan skala likert. Jumlah skor yang diperoleh merupakan skor mentah variabel yang berfungsi sebagai sumber data untuk diolah pada tahap selanjutnya.

#### **3.9.3Pengolahan Data**

Tahapan terakhir dalam analisis data adalah pengolahan data. Data yang sudah diperoleh perlu untuk diolah, untuk memastikan bahwa data tersebut memiliki makna dan dapat ditarik kesimpulan sebagai jawaban dari permasalahan yang diteliti. Terdapat tahapan dalam proses pengolahan data, yaitu sebagai berikut:

# *3.9.3.1.* **Menghitung Kecenderungan Umum Skor Responden Berdasarkan Perhitungan Rata-Rata** *(Weight Means Score)*

Setelah diperolehnya skor mentah setiap variabel, skor mentah tersebut dihitung kecenderungan umumnya dengan menggunakan Teknik *Weight Means Score* (WMS) sebagai berikut:

$$
\bar{x} = \frac{x}{n}
$$

Keterangan:

 $\bar{x}$  = Nilai rata-rata yang dicari

 $x =$  Jumlah skor gabungan (frekuensi jawaban dikali bobot nilai untuk setiap alternatif jawaban)

 $n =$  Jumlah responden

Langkah-langkah yang ditetapkan dalam pengolahan data menggunakan Teknik *Weight Means Score* (WMS) adalah sebagai berikut:

- 1) memberikan bobot nilai untuk setiap alternatif jawaban dengan menggunakan skala likert dengan nilai 1 sampai dengan 5.
- 2) menghitung frekuensi dari setiap alternatif jawaban yang dipilih responden.
- 3) menjumlahkan jawaban dari setiap responden untuk setiap item yang kemudian di kaitkan dengan bobot alternatif jawaban.
- 4) menghitung nilai rata-rata untuk setiap item pada masing-masing kolom.
- 5) menentukan kriteria pengelompokan WMS untuk skor rata-rata setiap kemungkinan jawaban.
- 6) mencocokan hasil perhitungan setiap variabel dengan kriteria masing-masing untuk menentukan kecenderungan setiap variabel.

| Rentang       | Kriteria      | Penafsiran          |               |
|---------------|---------------|---------------------|---------------|
| Nilai         |               | Variabel X          | Variabel Y    |
| $4,01-5,00$   | Sangat Baik   | Sangat Setuju       | Sangat Setuju |
| $3,01 - 4,00$ | Baik          | Setuju              | Setuju        |
| $2,01 - 3,00$ | Cukup Baik    | Kurang Setuju       | Kurang Setuju |
| $1,01 - 2,00$ | Rendah        | Tidak Setuju        | Tidak Setuju  |
| $0,01 - 1,00$ | Sangat Rendah | <b>Sangat Tidak</b> | Sangat Tidak  |
|               |               | Setuju              | Setuju        |

Tabel 3.11 Konsultasi Hasil Perhitungan WMS

Berdasarkan tabel konsultasi hasil perhitungan WMS diatas, peneliti dapat mengukur perhitungan instrumen setiap variabel yang menggunakan skala likert, akan memiliki kriteria dengan rentang nilai 4,01 – 5,00 termasuk pada kriteria "Sangat Baik" dan rentang nilai 0,01 – 1,00 termasuk pada kriteria "Sangat Rendah".

# **3.9.3.2. Mengubah Skor Mentah Menjadi Skor Baku**

Dalam proses mengubah skor mentah menjadi skor baku untuk setiap variabel dapat menggunakan rumus berikut menurut (Riduwan,2013, hlm. 131) :

$$
Ti = 50 + 10 \left( \frac{\mathrm{x} \mathrm{i} - \bar{\mathrm{x}}}{\mathrm{s} \mathrm{D}} \right)
$$

Keterangan:

: Skor Baku

: Data Skor Mentah untuk setiap responden

: Standar Deviasi

 $\overline{x}$ : mean (rata-rata)

Setelah melakukan perhitungan kecenderungan umum skor variabel X dan variabel Y, maka langkah selanjutnya adalah mengubah skor mentah kedalam skor baku, dengan bantuan aplikasi SPSS Versi 25.*0 for Windows*:

- 1) Buka program SPSS
- 2) Masukan skor data mentah variabel X dan Y pada *Data View*
- 3) Klik *Analyze*, lalu *Descriptive Statistics*, pilih *Descriptive*
- 4) Masukan variabel yang akan dicari nilai z nya
- 5) Cek pada kotak *Save Standardize Values as Variables*
- 6) Klik OK
- 7) Hasil nilai z untuk variabel masing-masing akan muncul
- 8) Klik Transform lalu *Compute Variabel*
- 9) Tuliskan target variabel pada kotak yang tersedia di kiri atas, diisi dengan  $(T)$
- 10) Pada kolom *Numeric Expression* masukan rumus T-score yaitu T= 50+(10\*ScoreZ)
- 11) Z adalah nilai variabel yang akan di cari t-nya (double klik pada salah satu variabel di dalam kotak sebelah kiri agar berpindah ke kotak *Numeric Expression*)
- 12) Klik OK, dan nanti akan muncul hasil data baku dari masing-masing variabel.

#### **3.9.3.3. Uji Normalitas**

Uji normalitas bertujuan untuk menguji apakah dalam model regresi, variabel pengganggu atau residual memiliki distribusi normal. Seperti diketahui bahwa uji t dan F mengasumsikan bahwa nilai residual mengikuti distribusi normal. Kalau asumsi ini dilanggar maka uji statistik menjadi tidak valid untuk jumlah sampel kecil. Ada dua acara untuk mendeteksi apakah residual berdistribusi normal atau tidak yaitu dengan analisis grafik dan uji statistik. (Ghozali, 2016, hlm. 154).

Perhitungan uji normalitas distribusi data dalam penelitian ini menggunakan aplikasi data SPSS versi 25.0 *Windows* dengan menggunakan rumus Kolomogrov Smirnov dengan rumus sebagai berikut:

$$
D = Maksimum [Fo (X) – SN (X)]
$$

Keterangan :

D : Deviasi maksimum

 $F\text{o}(X)$ : Fungsi distribus frekuensi kumulatif teoritis S

 $N(X)$ : Fungsi distribusi frekuensi kumulatif sampel

Adapun langkah-langkah dalam menghitung skor kecenderungan setiap variabel X dan variabel Y menggunakan SPSS versi 25.0 Windows sebagai berikut:

1) Buka aplikasi SPSS versi 25.0

2) Masukan data variabel X dan variabel Y pada *data view*

- 3) Kemudian klik *variabel view* dan kolom *name* pada baris pertama diisi dengan Variabel X dan baris kedua diisi dengan Variabel Y. Untuk kolom *decimal* = 0 dan kolom label diisi dengan nama masing-masing variabel.
- 4) Selanjutnya klik *analyze*, sorot *non-parametric test* kemudian pilih *legalicy dialogs* klik 1-sample K-S.
- 5) Kemudian sorot variabel X pada kotak Test variabel list dengan mengklik tanda panah
- 6) Klik *options* kemudian pilih *descriptive* pada *statistic* dan pada *missing values* pilih *exclude cases test by test*, lalu klik *continue.*
- 7) klik *normal distribution*, lalu klik OK (lakukan kembali untuk menghitung normalitas pada Variabel Y)

Pada perhitungan uji normalitas diatas, digunakan probabilitas *Assymptotic Significance 2-tailed.* Adapun hipotesis dan dasar pengambilan keputusan yang digunakan sebagai berikut:

Ho: Tidak terdapat perbedaan antara distribusi data dengan distribusi normal (berdistribusi normal)

Ha: Terdapat perbedaan antara distribusi data dengan distribusi normal (berdistribusi tidak normal.

Dasar pengambilan keputusan dengan ketentuan menurut Sarwono dan Hendra (2017, hlm. 138-189) sebagai berikut:

- a. Nilai Asymp. Sig > 0,05, maka Ho diterima Ha ditolak, berarti tidak terdapat perbedaan antara distribusi data dengan distribusi normal.
- b. Nilai Asymp. Sig < 0,05, maka Ho ditolak Ha diterima, berarti terdapat perbedaan antara distribusi data dengan distribusi normal.

# **3.9.3.4. Uji Linearitas**

Uji linieritas dilakukan untuk mengathui data yang diperoleh bersifat linier atau tidak. Uji linieritas perlu dilakukan karena sifat linier pada hubungan X dan Y dapat mempengaruhi tingkat valid atau tidaknya model regresi yang dihasilkan. Jika asumsi linieritas tidak terpenuhi dalam regresi linier, maka akan menyebabkan estimasi parameter regresi menjadi bias.

Dalam melakukan uji linieritas data yang telah diperoleh, peneliti menggunakan bantuan *Statistical Product for Service Solutions* (SPSS) 25.0 *for windows* dengan menggunakan *lack-of-fit test*. Berikut langkah-langkah pengujian linieritas menggunakan SPSS versi 25.0 dengan Teknik *lack-of-fit test*, sebagai berikut:

- 1) buka program *Statistical Product for Service Solutions* (SPSS)
- 2) kemudian input data baku pada bagian *"Data View".*
- 3) setelah data ter-input, selanjutnya pilih menu *Analyze* kemudian pilih *Compare Means* dan klik *Means*.
- 4) akan muncul kotak dialog, kemudian isi kolom "*Dependent List*" dengan variabel Y, kemudian kolom *"Independent List"* dengan Variabel X. Selanjutnya klik "*Options*".
- 5) kemudian, beri tanda centang pada "*Test for linearity*" Ketika muncul kotak dialog baru. Lalu klik "*Continue*", selanjutnya klik OK.
- 6) setelah itu, hasil akan keluar dan yang perlu untuk diperhatikan adalah hanya ANOVA Table.

# **3.9.4 Uji Hipotesis Penelitian**

Pengujian hipotesis penelitian dilakukan untuk mengetahui terdapat pengaruh atau tidak dari Lingkungan Kerja terhadap Motivasi Kerja Berprestasi Pegawai. Pengujian hipotesis penelitian dilakukan dengan beberapa tahap, yaitu sebagai berikut:

# **3.9.4.1. Analisis Koefisien Korelasi**

Analisis korelasi yang dimaksud adalah untuk menguji keeratan hubungan Lingkungan kerja terhadap Motivasi Kerja Berprestasi pegawai PPPPTK TK dan PLB. Formulasi yang digunakan adalah korelasi *product moment method* sebagai berikut:

$$
r = \frac{n\Sigma XY - (\Sigma X)(\Sigma Y)}{\sqrt{(n\Sigma(X)^2 - (\Sigma X)^2)} (\Sigma Y^2 - \Sigma Y^2)}
$$

Keterangan :

 $rxy$ : Koefisien korelasi antara variabel x dan variabel y

 $\sum X$ : Jumlah Skor dalam distribusi X

 $\sum Y$ : Jumlah Skor dalam distribusi Y

 $\sum XY$ : Jumlah hasil kali skor distribusi X dan Y yang berpasangan

: Jumlah responden

Dengan internal koefisien  $\leq r \geq 1$ 

Adapun langkah-langkah perhitungan koefisien korelasi menggunakan SPSS 25.0 *for Windows* sebagai berikut:

- 1) Buka aplikasi SPSS, destinasikan *variabel view* dan mengisi kolomkolom dengan menggunakan data baku sebagai berikut:
	- a. Kolom *name* pada baris pertama diisi dengan variabel X dan baris kedua diisi dengan variabel Y
	- b. Kolom *Type* diisi dengan *numeric*
	- c. Kolom *width* diisi dengan 8
	- d. Kolom Decimal  $= 0$
	- e. Kolom label diisi untuk baris pertama variabel X dan baris kedua diisi variabel Y
	- *f.* Kolom *value* dan Mising diisi dengan *None*
	- g. Kolom *Align* pilih *Center*
	- h. Terakhir, kolom *Measure* pilih *Scale*
- 2) Aktifkan *Data View* kemudian masukan data baku variabel X dan Y
- 3) Klik *Analyze*, kemudian pilih *Correlate* kemudian pilih *Bivariate*
- 4) Sorot variabel X dan Y, lalu pindahkan ke kotak variables dengan cara mengklik tanda panah.
- 5) Tandai pilihan pada kotak *Pearson*
- *6)* Klik *Option* dan tandai pada kotak pilihan *Mean* and *Standart Deviation.* Klik *Continue.*
- 7) Klik OK untuk menghasilkan output berupa tabel *correlations.*

Menurut Sugiyono (2010, hlm. 257-258) untuk menafsirkan besarnya koefisien korelasi dengan klasifikasi dalam tabel berikut:

| Interval Koefisien | Tingkat Hubungan |
|--------------------|------------------|
| $0,00 - 0,199$     | Sangat Rendah    |
| $0,20-0,399$       | Rendah           |
| $0,40-0,599$       | Cukup Kuat       |
| $0,60 - 0,799$     | Kuat             |
| $0,80 - 1,00$      | Sangat Kuat      |

Tabel 3.12 Interpretasi Koefisien Korelasi

Adapun hipotesis yang diajukan dalam penelitian ini adalah sebagai berikut:

Ho = Tidak terdapat pengaruh secara signifikan antara Lingkungan Kerja dengan Motivasi Kerja Berprestasi Pegawai di PPPPTK TK dan PLB Ha = Terdapat pengaruh yang signifikan antara Lingkungan Kerja dengan Motivasi Kerja Berprestasi Pegawai di PPPPTK TK dan PLB

# **3.9.4.2. Uji Koefisien Determinasi (R<sup>2</sup> )**

Koefisien determinasi merupakan indeks untuk mengetahui besarnya persenan (%) pengaruh variabel bebas terhadap variabel terikat. Uji koefisien determinasi dilakukan untuk mencari pengaruh (varians) variabel. Pada penelitian ini, uji koefisien determinasi dilakukan dengan menggunakan bantuan program Statistical *Product for Service Solutions* (SPSS) 25.0 *for windows*. Rumus untuk menghitung koefisien determinasi adalah sebagai berikut:

$$
KD = r^2 \times 100\%
$$

Keterangan:

KD : Koefisien determinasi

 $r^2$ : Koefisien korelasi (R *Square*)

Adapun langkah-langkah perhitungan koefisien determinasi menggunakan SPSS 25.0 adalah sebagai berikut:

- 1) Buka aplikasi program SPSS 25.0
- 2) Aktifkan data *view* dan masukan data baku variabel X dan variabel Y
- 3) Kemudian klik *Analyze*, pilih *regression* lalu, klik *linier*
- 4) Pindahkan variabel X ke kotak independen dan variabel Y ke kotak dependen
- *5)* Selanjutnya klik *statistics*, lalu centang *estimates*, model fit, R *square, descriptive,* dan klik *continue*
- 6) Klik *plots* yang berada dibawah *statistics* dan masukan \*SDRESID ke kotak Y dan \*ZPRED ke kotak X, lalu *next*
- 7) Masukan \*ZPRED ke kotak Y dan DEPENDENT ke kotak X
- *8)* Pada kolom *standardized residual plots* pilih *histogram dan normal probability plot* lalu klik *continue*
- 9) Kemudian klik *save* yang berada dibawah *plots*, pada *predicated values*  pilih *unstandarized* dan *prediction intervals* klik *mean* dan individu lalu klik *continue*
- 10) Lalu klik *options* yang berada dibawah *save* dan pastikan bahwa taksiran *probability* sebesar 0,05, lalu klik *continue* dan klik OK.

# **3.9.4.3. Uji Signifikasi Koefisien Korelasi**

Uji signifikasi koefisien korelasi yang digunakan oleh peneliti adalah dengan menggunakan Uji T (Uji Parsial). Uji T digunakan untuk mengetahui berpengaruh secara signifikan atau tidak antara variabel bebas terhadap variabel terikatnya. Pada penelitian ini, uji-t dilakukan dengan rumus sebagai berikut:

$$
t_{hitung} = \frac{r\sqrt{n-2}}{\sqrt{1-r^2}}
$$

Keterangan:

 $t_{hitung}$  = Nilai  $t_{hitung}$ 

 $r = K$ oefisien korelasi hasil *rhitung* 

n = Jumlah responden

Hipotesis statistik yang berlaku adalah:

- a. Ho:  $r = 0$ , maka berarti bahwa tidak terdapat pengaruh antara variabel X terhadap variabel Y.
- b. Ha:  $r \neq 0$ , maka berarti bahwa terdapat pengaruh antara variabel X terhadap variabel Y.

Selanjutnya,  $t_{hitung}$  dibandingkan dengan  $t_{table}$  dengan  $\alpha$  =0,05 dan derajat keabsahan (dk = n-2). Adapun kaidah pengujian sebagai berikut:

a. Jika  $t_{hitung} > tt_{abel}$  maka Ha diterima, sehingga dapat dikatakan bahwa nilai korelasi *product moment* tersebut signifikan.

b. Jika  $t_{hitung} < t_{tablel}$  maka Ho diterima, sehingga dapat dikatakan bahwa nilai *product moment* tersebut tidak signifikan.

Adapun langkah-langkah perhitungan uji signifikasi koefisien korelasi dengan program SPSS 22.0 adalah sebagai berikut:

- 1) Buka program SPSS dan destinasikan *variabel view* dan mengisi kolomkolom dengan data baku sebagai berikut:
	- a. Kolom *name* pada baris pertama diisi dengan variabel X dan pada baris kedua diisi dengan variabel Y.
	- b. Kolom *type* diisi dengan *numeric*
	- c. Kolom *width* diisi dengan 8
	- d. Kolom *decimal* = 0
	- e. Kolom label diisi untuk baris pertama variabel X dan baris kedua variabel Y
	- f. Kolom *value* dan *missing* diisi dengan *none*
	- g. Kolom *align* pilih *center*
- h. Kolom *measure* pilih *scale*
- 2) Langkah kedua mengaktifkan data view kemudian masukan data baku variabel X dan variabel Y
- 3) Klik *analyze*, pilih *regression*, lalu klik liniear
- 4) Pindahkan variabel X ke kotak independen dan variabel Y ke kotak dependen dengan mengklik tanda panah
- 5) Klik *statistics* kemudian pilih *estimates*, *model fit* dan *descriptive* lalu klik *continue*
- 6) Klik *plots* dan masukan SDRESID ke kotak Y dan ZPRED ke kotak X, lalu next
- 7) Masukan ZPRED ke kotak Y dan DEPENDENT ke kotak X
- 8) Pada kotak *Standarized residual plots* pilih *histogram* dan *normal probability plot* lalu klik *continue*
- 9) Kemudian klik *save* pada *predicated value*, pilih *unstandarized* dan pada *prediction intervals* klik *mean* dan *individu* lalu klik *continue*
- 10) Langkah terakhir klik OK.

# **3.9.4.4. Uji Regresi Linier Sederhana**

Analisis ini bertujuan untuk mengetahui pengaruh antara Lingkungan kerja terhadap Motivasi Kerja Berprestasi pegawai. Analisis regresi linier sederhana adalah hubungan secara linier antara satu variabel indipenden (X) dengan variabel dependen (Y) atau dalam artian ada variabel yang mempengaruhi dan ada variabel yang dipengaruhi. Analisis ini untuk mengetahui arah hubungan antara variabel indipenden dengan variabel dependen apakah positif atau negatif untuk memprediksi nilai dari variabel dependen apabila nilai variabel indipenden mengalami kenaikan atau penurunan. Rumus regresi linier sederhana adalah sebagai berikut:

$$
Y = a + bX
$$

Keterangan:

X= variabel indipenden (Lingkungan Kerja)

Y= variabel dependen (Motivasi Kerja Berprestasi)

 $\alpha$  = nilai konstanta

*b*= koefisien regresi untuk variabel bebas

Untuk mengetahui nilai  $a$  dan  $b$  maka perlu digunakan rumus menurut Sugiyono (2008, hlm. 166-167) sebagai berikut:

$$
a = \frac{\Sigma Y - b \cdot \Sigma x}{n}
$$

$$
b = \frac{n \cdot \Sigma XY - \Sigma X \cdot \Sigma Y}{n \cdot \Sigma X^2 - (\Sigma X^2)}
$$

Adapun langkah-langkah perhitungan untuk mencari nilai apabila regresi linier sederhana melalui SPSS 25.0 *for windows* yaitu sebagai berikut:

- 1) Buka program SPSS
- 2) Aktifkan *data view* dan masukan data baku variabel X dan variabel Y
- *3)* Klik *analyz*e, pilih *regression*, dan klik *liniear*
- 4) Pindahkan variabel X ke kotak independen dan variabel Y ke kotak dependen
- 5) Klik, *statistic,* lalu centang *estimates*, *model fit R square, descriptive* dan klik *continue*
- 6) klik *plots* dan masukan SDRESID ke kotak Y dan ZPRED ke kotak X, lalu next
- 7) masukan ZPRED ke kotak Y dan DEPENDENT ke kotak X
- 8) pilih *histogram* dan *normal probability plot* lalu klik *continue*
- 9) selanjutnya klik *save* pada *predicated value*, pilih *unstandarized* dan *prediction intervals*
- 10) klik *mean* dan individu lalu *continue*
- 11) klik *options* dan pastikan bahwa taksiran *probability* sebesar 0,05 lalu klik *continue* dan klik OK.